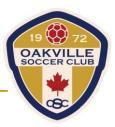

## To Add Players

1. Once the team deposit is paid, the league will create a registration option under "Player Registration" that will have the team name, captain's name and a team specific CODE that the league will provide to the captain.

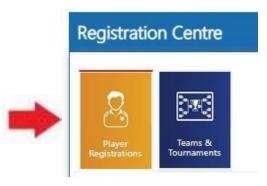

## **COED - Team Name - Captain's Name**

This item requires an Unlock Code. If you have one, enter it here.

2. Captains will provide this code to team members, which will allow players to access the registration option. Through this registration option, the players will complete the waivers and be added to the team roster. Players that do not already have a PowerUp account will be required to create a new account before registering. Visit <a href="www.oakvillesoccer.ca">www.oakvillesoccer.ca</a>, and click on the "Register Now" button to begin this process.

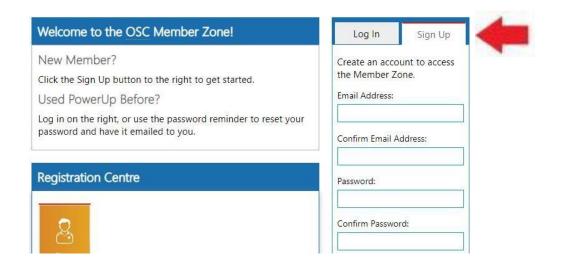